# 0-10V 调光驱动器

KTE4110D

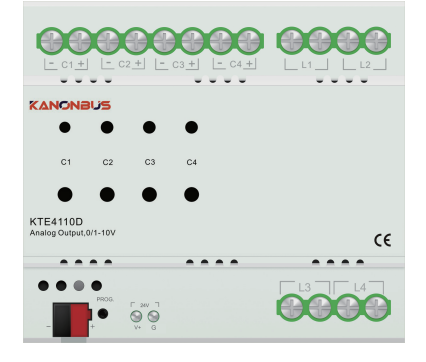

#### 手册说明

- 安装使用本产品前,请务必仔细阅读本手册并遵守相关操作规范, 以确保产品可靠运行。
- 请由专业操作人员对本产品进行安装调试工作。
- 本产品根据最新的技术规范制造,出厂前经过合格性测试。 ● 如需更多信息或出现本手册未涉及的问题, 可从制造商处获取必
- 要信息。 ● 用户在未得到厂家的允许与支持下,请勿擅自对本产品进行改造 与维修
- 如用户/操作人员未按照本说明书操作, 从而导致使用不当而造成 的损害,生产厂家不承担相关责任,由用户/操作人员承担。

## 产品概述

正爵KTE4110D调光驱动器为专用于0/1-10V模拟量输出的驱动 模块,可以将KNX协议指令转换为模拟量0-10V输出指令,自带 4路16A继电器,可以实现灯光的开启/关闭以及明暗调节,应用于 如0/1-10V灯光开闭和调光、电动阀门调节等环境。 正爵KTE4110D调光驱动器使用24V直流电源进行辅助供电,同时 对0/1-10V输出进行驱动,支持市面上绝大多数0/1-10V调光变压 器,用户可选用与Current Source模块或者Current Sink模块相匹 配的调光变压器。

## 产品特性 医心包 医心包 医心包 产品参数

●通过KNX协议实现对调光驱动器的负载输出的开启/关闭/调光动作 ●支持与Current Source/Current Sink模块相匹配的调光变压器 使用说明书 **参数 型号 ●具有4路16A继电器** ●具有4路0/1-10V模拟量输出通道 ●每个回路都有独立的状态显示 ●每个回路都可以单独设置相关参数 ●支持开关控制指令和开关状态反馈指令 ●手动控制每个回路的开启/关闭/调光 ●支持相对调光指令(4bits) ●支持绝对调光指令 (1byte) ●场景功能 ●调光速度可设定 ●开关渐变速度可设定 ●可设定开启亮度 ●使用ETS进行编程调试

### 编程说明

1、选择相应的产品数据库,将其导入到ETS3/4/5中;

2、将该设备添加到ETS3/4/5所创建的项目中;

3、按下设备编程按钮,通过ETS3/4/5对其进行物理地址的下载,下

载完成后,红色LED指示灯熄灭; 4、打开该设备数据库,对其参数设置和相应组对象关联后,进行应

用下载; 5、更换该设备物理地址后,重复"步骤3";

6、修改参数设置或者重新关联"组对象"后,重复"步骤4",以实 现新功能。

#### **设备信息 辅助电源输入 负载输出 0-10V输出** 供电方式 传输介质 总额定电流 供电电压 额定功率 输出通道数量 额定电压 额定电流 连接镇流器数量/路 Current Sink Current Source KNX总线供电,24V KNX TP  $10 \text{mA}$ DC 24V 4W 4 AC 220V 16A 30mA 20mA ≤30 KTE4110D

1 and  $\frac{2}{3}$  3 and  $\frac{4}{3}$  4

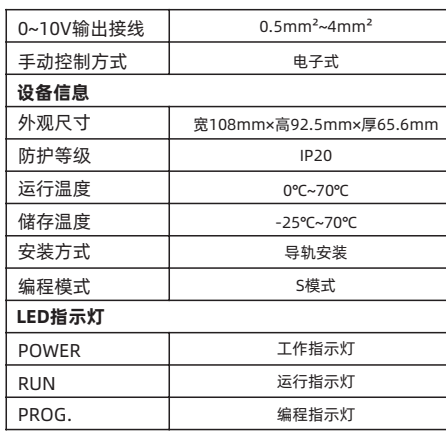

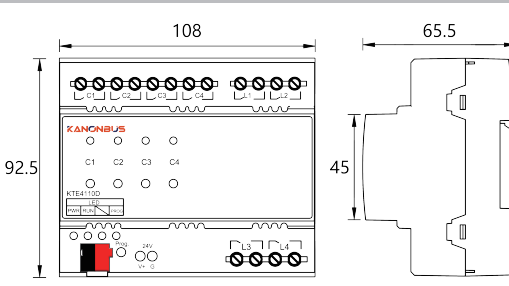

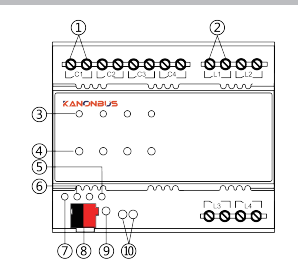

①负载0-10V端口:左为-,右为+ ②负载开闭端口:左为供电输入,右为负载输出 ③负载输出状态指示灯:负载开启后,红色常亮 ④负载输出电子开关:短按为对应负载的开启/关闭, 长按为对应负载的亮度调节 ⑤KNX编程按钮指示灯,按下编程按钮后,该指示灯显示为红色,下 载好物理地址后,自动熄灭,也可通过ETS软件点亮/熄灭该指示灯 ⑥RUN:只接入辅助电源后,绿色指示灯常亮,接入KNX系统后, 该指示灯熄灭,接收KNX系统信号时,绿色闪烁 ⑦PWR:接入KNX系统后,黄色指示灯常亮 ⑧KNX总线端子:接入KNX系统 ⑨编程按钮,按下后对设备进行物理地址的编写 ⑩DC 24V辅助供电输入:V+为正极,G为负极

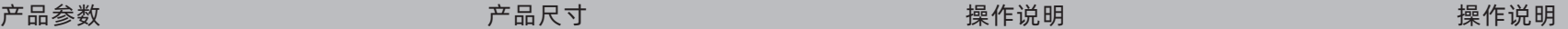

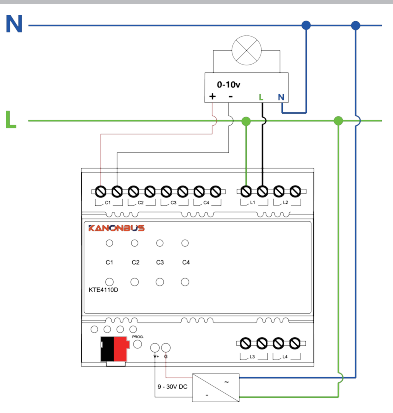

正爵智能设备(上海)有限公司 上海市宝山区罗宁路1288弄联东U谷12B-501室 http://www.kanontec.com E:support@kanontec.com T:4008-216-843